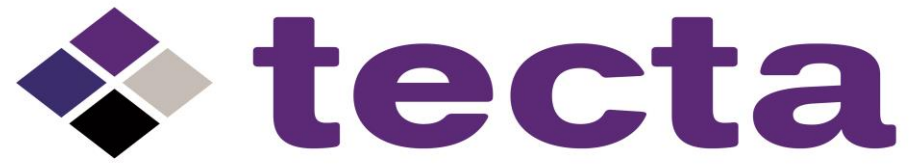

TENNESSEE EARLY CHILDHOOD TRAINING ALLIANCE

## **Official Transcript Request from VSCC**

- Go to My Volstate & sign in. (www.volstate.edu)
- Academics Tab
- Under academic profile click Transcript

In center of page it says

[View Holds ] Request Printed Transcript ] Transcript Request Status ]

• Click Request Printed Transcript

Go down to –

Issue to: fill in the name of the person you are sending it to.

• Click CONTINUE

Transcript Type: Official

\*\*\*Fill in ALL blanks thoroughly WAGE\$ 109 N. Germantown Rd Chattanooga, TN 37411 423-698-8528

• Click CONTINUE

Number of copies: **1** 

Official transcript: **YES**

In progress cutoff Term: \_\_\_\_\_\_ (the latest one listed)

\*\* Delivery Method: (pick how you want them to receive it)

\*\*\*Double check all information

**SUBMIT REQUEST** 

Sw10/20